# User Manual for RGB Wireless Gaming Controller P05

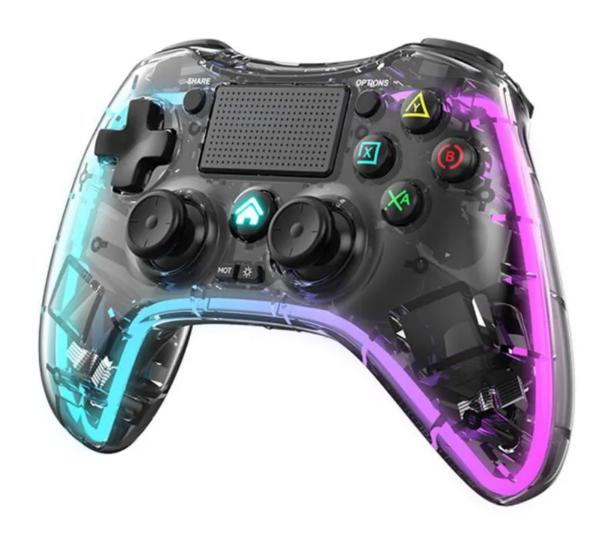

## **Specifications**

Working voltage: DC3.7VContinuous use time: >10H

Charging voltage/current: DC5V/500mAStandby time: 30 days when fully charged

Working current: <35mA</li>Sleep current: <35uA</li>

- Bluetooth transmission distance: ≤8M

- Battery capacity: 1000mAh

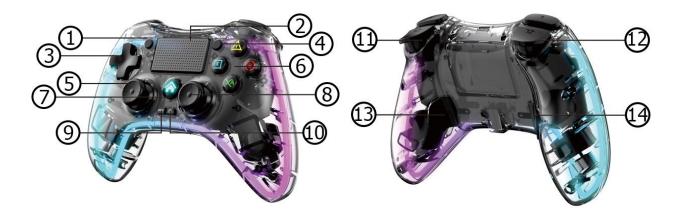

- 1. Share button
- 2. Touchpad
- 3. Cross buttons
- 4. Options button
- 5. Left analog stick
- 6. ABXY buttons
- 7. Home button

- 8. Right analog stick
- 9. Controller vibration control
- 10. Controller light control
- 11. R1 and R2 buttons
- 12.L1 and L2 buttons
- 13. M1 button
- 14. M2 button

The controller vibration has 5 steps. If you press it once it reduces vibration to 75%, if you press it again it reduces to 50%, then to 25%, then turns it off and if you press it again it turns it on with the maximal power.

The controller light button has 2 light effects that can be adjusted: colorful and monochromatic, or you can turn it off.

# PlayStation 4 connection

Plug the USB cable into the USB port of the PS4 and the other end into the gaming controller and wait for the light flashing signal. After that, press the Home button to connect. When the connection is successful, the light will stay on with the blue color. Unplug the cable to use the controller wirelessly. After the first connection, the controller will automatically connect with the PS4 every time.

#### **Nintendo Switch connection**

Plug the USB cable into the OTG converter and plug it into the Nintendo Switch. The controller will automatically connect with the console, and the Home button will light green indicating the successful connection. After the first successful connection with the cable, the controller will automatically connect with the console every time.

#### PC connection

Plug the USB cable into the USB port of your computer. The controller will automatically connect, and the Home button will light cyan indicating the successful connection. After that, press and hold the Home button to switch the controller mode. You can switch between the X-input (PC 360 mode) and D-input (PC digital mode). For playing on Steam open the settings in the upper left corner, go to General Controller - Find Generic Controllers, and check all boxes.

#### PC wireless receiver connection

Plug the receiver into your computer and wait for it to turn on. Press the L1 + Home button on the game controller to connect. The Home button of the controller will light cyan indicating the successful connection. After that, press and hold the Share and Options buttons to switch the controller mode.

### Android/iOS smartphone connection

Press and hold the Share button and then press the Home button to start the wireless connection.

On your iPhone go to the Bluetooth and search for the available devices. Pair your phone with the controller and it will light purple indicating the successful connection.

On your Android phone go to Bluetooth and search for the available devices. Pair your phone with the controller and it will light orange indicating the successful connection.

Please note that the Android phones support HID standard mode and various games, while the iPhone supports MFI games.

# Charging

When the battery is low, the Home button will start flashing. When you start charging the controller, the Home button will flash slowly and it will turn off when the charging is complete.